## UM11907 PCA9452A-EVK evaluation board Rev. 1.0 — 9 February 2024

**User manual** 

#### **Document information**

| Information                                                                         | Content                       |  |
|-------------------------------------------------------------------------------------|-------------------------------|--|
| Keywords                                                                            | PCA9452A, PMIC, i.MX 93x auto |  |
| Abstract This document describes the operation of the PCA9452A-EVK evaluation board |                               |  |

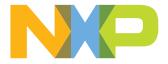

## Important notice

| IMPORTANT N    | OTICE                                                                                                    |
|----------------|----------------------------------------------------------------------------------------------------|
| For engineerin | g development or evaluation purposes only                                                                                                    |
| For engineerin | <ul> <li>NXP provides the product under the following conditions:</li> <li>This evaluation kit is for use of ENGINEERING DEVELOPMENT OR EVALUATION PURPOSES ONLY.</li> <li>It is provided as a sample IC pre-soldered to a printed-circuit board to make it easier to access inputs, outputs and supply terminals. This evaluation board may be used with any development system or other source of I/O signals by connecting it to the host MCU computer board via off-the-shelf cables. This evaluation board is not a Reference Design and is not intended to represent a final design recommendation for any particular application. Final device in an application heavily depends on proper printed-circuit board layout and heat sinking design as well as attention to supply filtering, transient suppression, and I/O signal quality.</li> <li>The product provided may not be complete in terms of required design, marketing, and or manufacturing related protective considerations, including product safety measures typically found in the end device incorporating the product. Due to the open construction of the product, it is the</li> </ul> |
|                | responsibility of the user to take all appropriate precautions for electric discharge. In order to minimize risks associated with the customers' applications, adequate design and operating safeguards must be provided by the customer to minimize inherent or procedural hazards. For any safety concerns, contact NXP sales and technical support services.                                                                                                    |

## 1 Introduction

The PCA9452A is a single chip Power Management IC (PMIC) designed to support the i.MX 93x processors family in both 1 cell Li-ion and Li-polymer battery portable application and 5 V adapter non-portable applications.

This document is the user manual for the PCA9452A evaluation kit. It is intended for the engineers involved in the evaluation, design, implementation, and validation of this single power management-integrated circuit PCA9452A.

The PCA9452A-EVK user manual covers information regarding connecting the hardware, installing the software and tools, configuring the environment and using the kit.

This customer evaluation board provides full access to all the features in the PCA9452A device.

## 2 PCA9452A key features

- Six high-efficiency step-down regulators
  - One 6 A dual phase buck regulator with DVS feature and remote sense
  - One 3 A buck regulator with DVS feature and remote sense
  - One 3 A buck regulator
  - Two 2 A buck regulators
- Five linear regulators
  - Two 10 mA LDOs
  - One 150 mA LDO
  - One 200 mA LDO
  - One 300 mA LDO
- · 400 mA load switch with built-in active discharge resistor
- 32.768 kHz crystal oscillator driver and buffer output
- Two channel logic level translator
- Power control I/O
  - Power ON/OFF control
  - Standby/run mode control
- Fm+ 1 MHz I<sup>2</sup>C-bus interface
- ESD protection
  - Human Body Model (HBM): +/- 2000 V
  - Charged Device Model (CDM): +/-500 V
- 8 mm × 8 mm, 56 pin HVQFN with 0.5 mm pitch

## 3 Applications

- Automotive Infotainment
- Heads up display (HUD)
- GPS
- Monitoring System
- IoT Devices
- High-end consumer and industrial

PCA9452A-EVK evaluation board

## 4 Finding kit resources and information on the NXP website

NXP Semiconductors provides online resources for evaluation boards and its supported device(s) on <a href="http://www.nxp.com">http://www.nxp.com</a>.

The information page for evaluation boards is <u>http://www.nxp.com/PCA9452A-EVK</u>.

The information page provides overview information, documentation, software and tools, parametric, ordering information and a Getting Started tab. The Getting Started tab provides quick-reference information applicable to these evaluation boards, including the downloadable assets referenced in this document.

#### 4.1 Collaborate in the NXP community

The NXP community is for sharing ideas and tips, asking and answering technical questions, and receiving input on just about any embedded design topic. The NXP community is at <u>http://community.nxp.com</u>.

## 5 Getting ready

Working with this evaluation board requires the evaluation kit components, additional hardware, and a Windows PC workstation with installed software.

#### 5.1 Evaluation kit components

- 1x PCA9452A evaluation board, which allows easy evaluation on function and features
- 1x Interface (<u>FTDI C232HM-DDHSL-0</u>) cable, which serves as a USB to I<sup>2</sup>C interface between the computer and the PCA9452A evaluation board.

#### 5.2 Additional hardware

In addition to the kit components, the following hardware is necessary or beneficial when working with this kit.

- Power supply with a range of 3.0 V to 5.0 V and a current limit set initially to 1.0 A (maximum current consumption can be up to 7.0 A)
- Oscilloscope/multimeter
- Electronic load (optional) each power rail output can be connected to e-load for testing

#### 5.3 Windows PC workstation

This evaluation board requires a Windows PC workstation. Meeting these minimum specifications should produce great results when working with this evaluation board.

• USB-enabled computer with Windows 7, Windows 8, or Windows 10

#### 5.4 PCA9452A-EVK GUI software

Installing software is necessary to work with this evaluation board.

- Go to http://www.nxp.com/PCA9452A-EVK.
- Extract the zip file PCA9452\_EVB\_GUI.zip into selected folder. No need to install. (if password is asked during unzip, then type "NXP")
- Install the FTDI cable driver from website <a href="https://www.ftdichip.com/Drivers/D2XX.htm">https://www.ftdichip.com/Drivers/D2XX.htm</a>
- Run the file PCA9452.exe. The interface window is shown in Figure 1.

#### PCA9452A-EVK evaluation board

|                                    | ✓ Connect Disconnect ○ Commander ○                                    | Script                                       |                 |                                         |                            |
|------------------------------------|-----------------------------------------------------------------------|----------------------------------------------|-----------------|-----------------------------------------|----------------------------|
| terrupt/statu:                     | Selected( 6) Read Write                                               |                                              |                 | Start auto-refresh on interval          | 250 ms , cexcluding RC bit |
| nfiguration<br>CK123<br>ck456<br>D | Identification<br>PCA9452<br>Identification N/A<br>Identification N/A | <b>ቀ                                    </b> | status1         |                                         |                            |
|                                    | PWRON O = Not Set                                                     | OFF                                          | MIC_ON_REQ pin  | 0 = Pin is low                          |                            |
|                                    | WDOGB 🔘 0 = Not Set                                                   | OFF W                                        | DOG_B pin       | 0 = Pin is low                          |                            |
|                                    | VR_FLT1 O 0 = Not Set                                                 | OFF                                          | R_FLT1S         | 0 = All voltage regulators are OK       |                            |
|                                    | VR_FLT2 O = Not Set                                                   | OFF                                          | R_FLT2S         | 0 = All voltage regulators are OK       |                            |
|                                    | Low-SYS Voltage 🔘 🛛 = Not Set                                         | OFF                                          | SYS low voltage | 0 = VSYS > Low VSYS threshold           |                            |
|                                    | Die temp 105°C 🔘 🛛 = Not Set                                          | OFF                                          | ie temp 105°C   | 0 = Below 105°C                         |                            |
|                                    | Die temp 125°C 🔘 🛛 = Not Set                                          | OFF D                                        | ie temp 125°C   | 0 = Below 125°C                         |                            |
|                                    | STATUS2                                                               | C                                            | Power ON source | • · · · · · · · · · · · · · · · · · · · | :                          |
|                                    | Power status 0x0 = OFF                                                | В                                            | Y PMIC_ON_REQ   | 0 = Not Set                             |                            |
|                                    |                                                                       | В                                            | y WDOGB pin     | 0 = Not Set                             |                            |
|                                    |                                                                       | В                                            | y SW_RST bit    | 0 = Not Set                             |                            |
|                                    |                                                                       | В                                            | Y PMIC_RST_B    | 0 = Not Set                             |                            |
|                                    | Buck output voltage                                                   |                                              | DDO output vol  | tage                                    | <b>.</b> ;                 |
|                                    | BUCK1 DVS0 0x14 = 0.8500V                                             | L                                            | DO1 Output      | 0x2 = 1.8V                              |                            |
|                                    | BUCK1 DVS1 0x14 = 0.8500V                                             | L                                            | DO2 Output      | 0x1 = 0.85V                             |                            |
|                                    | BUCK2 DVS0 0x14 = 0.8500V                                             | L                                            | DO3 Output      | 0x0A = 1.8V                             |                            |
|                                    | BUCK2 DVS1 0x14 = 0.8500V                                             | L                                            | DO4 Output      | 0x01 = 0.9V                             |                            |
|                                    | BUCK3 DVS0 0x14 = 0.8500V                                             | L                                            | DO5 SD_VSEL=L   | 0xF = 3.3V                              |                            |
|                                    | BUCK3 DVS1 0x14 = 0.8500V                                             | L                                            | LDO5 SD_VSEL=H  | 0xC = 3.0V                              |                            |
|                                    | BUCK4 Output 0x6C = 3.300V                                            |                                              |                 |                                         |                            |
|                                    | BUCK5 Output 0x30 = 1.800V                                            |                                              |                 |                                         |                            |
|                                    | BUCK6 Output 0x14 = 1.100V                                            |                                              |                 |                                         |                            |
|                                    |                                                                       |                                              |                 |                                         |                            |
|                                    |                                                                       |                                              |                 |                                         | aaa-0509                   |
| /                                  | 5                                                                     |                                              |                 |                                         | Not Connected              |

## 6 Get to know the hardware

#### 6.1 Kit overview

This evaluation board features the PCA9452A power management IC. The kit integrates all hardware needed to fully evaluate the PMIC. It integrates a communication bridge based on FTDI to interface with the PCA9452A GUI software interface to fully configure and control the PMIC.

#### 6.1.1 Evaluation board features

- Six buck regulators
  - One 6 A buck regulator with DVS
  - One 3 A buck regulator with DVS
  - One 3 A buck regulator
  - Two 2 A buck regulators
- Four linear regulators
  - One 10 mA LDO
  - One 150 mA LDO
  - One 200 mA LDO
  - One 300 mA LDO
- · 400 mA load switch with a built-in active discharge resistor
- 32.768 kHz crystal oscillator driver and buffer output
- Two-channel logic level translator
- System features
  - 2.85 V to 5.5 V operating input voltage range
  - Power ON/OFF control

- Standby/run mode control
- Smart DVS control
- Interrupt configuration
- Fm+ 1 MHz  $I^{2}C$  Interface (via FTDI USB to  $I^{2}C$  cable)

### 6.2 Kit featured components

Figure 2 helps to identify the different main components on the board.

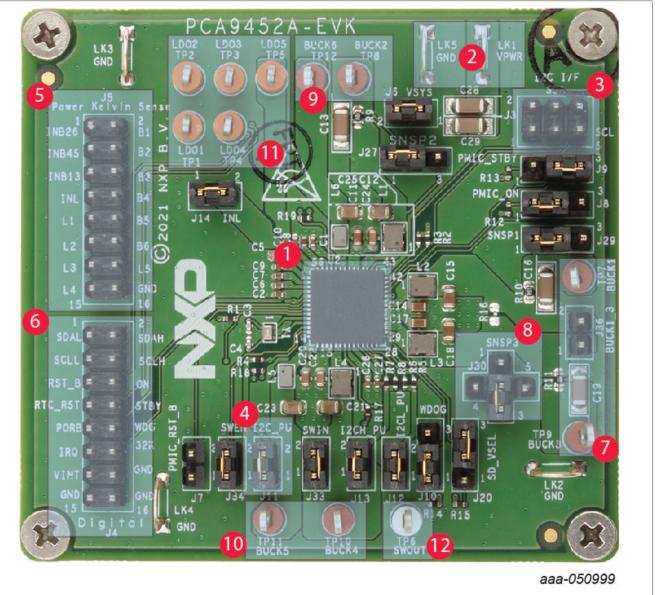

Figure 2. Evaluation board featured component locations

- 1. PCA9452A PMIC
- 2. VPWR and GND input power connectors
- 3.  $I^2C$  connector
- 4. I<sup>2</sup>C pullup voltage jumper (I2C\_PU)

© 2024 NXP B.V. All rights reserved.

- 5. Kelvin sense connector
- 6. Digital IO connector
- 7. BUCK1 and BUCK3 output test points
- 8. BUCK3 Feedback connection
- 9. BUCK2 and BUCK6 output test points
- 10. BUCK4 and BUCK5 output test points
- 11. LDO outputs test points
- 12. Load switch output test point

#### 6.3 Default jumper configuration

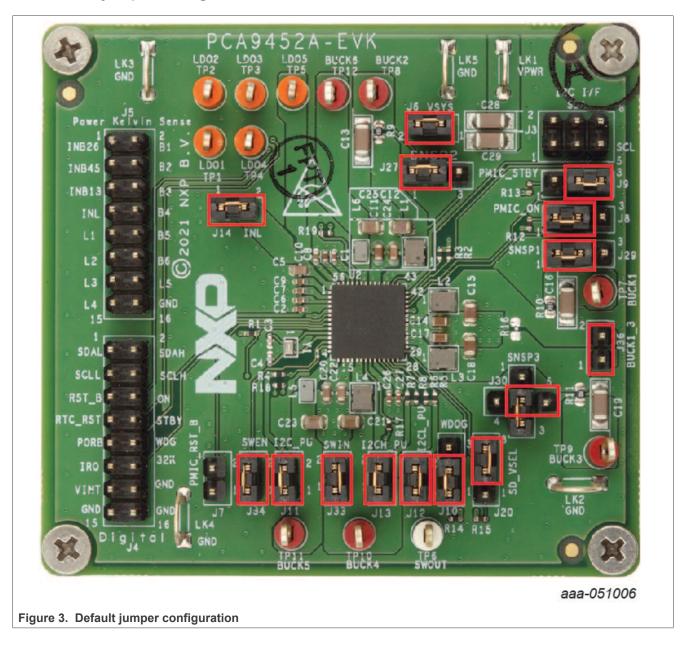

#### PCA9452A-EVK evaluation board

| Name | Default       | Description                                                                                                    |  |  |  |
|------|---------------|----------------------------------------------------------------------------------------------------|--|--|--|
| J6   | 1-2           | Connects PMIC VSYS pin to main board VSYS                                                                                                    |  |  |  |
| J7   | No connection | Controls PMIC_RST_B (PMIC Reset) signal<br>• Once it is asserted low (J7 = 1-2), PMIC performs reset.                                                                                                    |  |  |  |
| J10  | 1-2           | Controls WDOG_B (Watchdog reset input) signal<br>• 1-2 -> Pull-up to VPWR (normal operation)<br>• 2-3 -> Pull-down to GND                                                                                                    |  |  |  |
| J11  | 1-2           | Pull up of SDA,SCL, IRQ_B pins to BUCK5                                                                                                    |  |  |  |
| J12  | 1-2           | Pull up of SCLL,SDAL pins to BUCK5                                                                                                    |  |  |  |
| J13  | 1-2           | Pull up of SCLH,SDAH pins to BUCK4                                                                                                    |  |  |  |
| J14  | 1-2           | INL1 Enablement. Connects the INL input for LDOs to VPWR                                                                                                    |  |  |  |
| J20  | 2-3           | Selects SD_VSEL level<br>• 1-2 -> SD_VSEL = High (LDO5 = 1.8 V default output)<br>• 2-3 -> SD_VSEL = Low (LDO5 = 3.3 V default output)                                                                                                    |  |  |  |
| J27  | 1-2           | BUCK2 Feedback connection:<br>• 1-2 -> Remote sense<br>• 2-3 -> Local sense                                                                                                    |  |  |  |
| J29  | 1-2           | BUCK1 Feedback connection:<br>• 1-2 -> Remote sense<br>• 2-3 -> Local sense                                                                                                    |  |  |  |
| J30  | 2-5           | <ul> <li>BUCK3 Feedback connection and BUCK1/BUCK3 Dual Phase control:</li> <li>1-2 -&gt; Local sense for BUCK3</li> <li>2-3 -&gt; Remote sense for BUCK3</li> <li>2-4 -&gt; Pull-up to INB13 (VPWR rail), BUCK 3 is disabled.</li> <li>2-5 -&gt; Pull-down to GND, BUCK1 and BUCK3 are configured as dual phase buck</li> </ul> |  |  |  |
| J33  | 1-2           | SWIN Connect to BUCK4                                                                                                    |  |  |  |
| J34  | 1-2           | SW_EN connect to BUCK4                                                                                                    |  |  |  |
| J36  | 1-2           | <ul> <li>BUCK1 and BUCK3 Single/Dual Phase</li> <li>1-2 -&gt; Dual Phase configuration</li> <li>No connection -&gt; Single Phase configuration</li> </ul>                                                                                                    |  |  |  |

#### Table 1. Evaluation board jumper description

### 6.4 Test points

Use the test points to measure the output voltage signal of the PMIC regulators and load switch by oscilloscope/ multimeter.

#### PCA9452A-EVK evaluation board

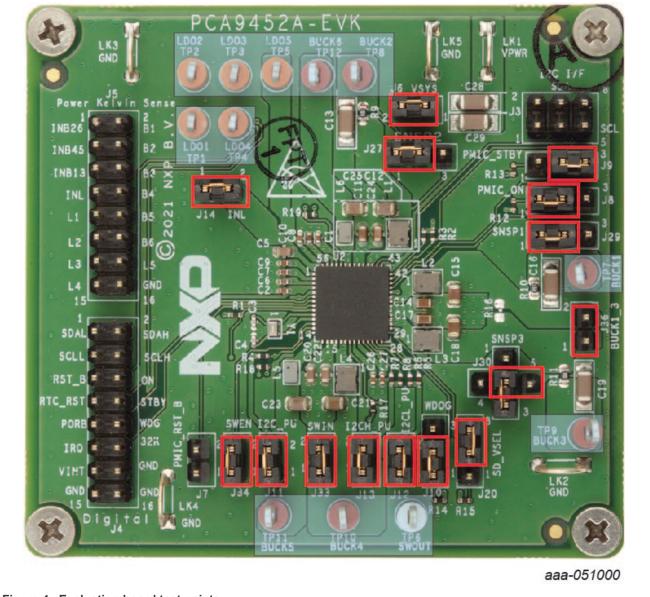

Figure 4. Evaluation board test points

| Name | Signal | Description                      |  |
|------|--------|----------------------------------|--|
| TP1  | LDO1   | Power path for the LDO1 output.  |  |
| TP2  | LDO2   | Power path for the LDO2 output.  |  |
| TP3  | LDO3   | Power path for the LDO3 output.  |  |
| TP4  | LDO4   | Power path for the LDO4 output.  |  |
| TP5  | LDO5   | Power path for the LDO5 output.  |  |
| TP6  | SWOUT  | Output of the Load Switch        |  |
| TP7  | BUCK1  | Power path for the BUCK1 output. |  |

Table 2. Evaluation board test point descriptions

UM11907

User manual

© 2024 NXP B.V. All rights reserved.

### PCA9452A-EVK evaluation board

| Name | Signal | Description                      |  |
|------|--------|----------------------------------|--|
| TP8  | BUCK2  | Power path for the BUCK2 output. |  |
| TP9  | BUCK3  | ower path for the BUCK3 output.  |  |
| TP10 | BUCK4  | Power path for the BUCK4 output. |  |
| TP11 | BUCK5  | Power path for the BUCK5 output. |  |
| TP12 | BUCK6  | Power path for the BUCK6 output. |  |

#### Table 2. Evaluation board test point descriptions...continued

### 6.5 Connectors

#### 6.5.1 Main input power connectors

Main input power VPWR is supplied using LK1 and LK5 connectors.

PCA9452A-EVK evaluation board

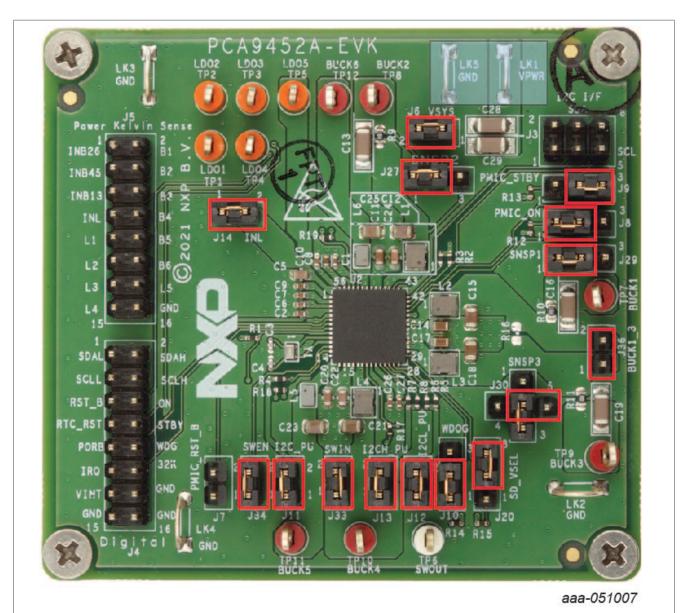

Figure 5. Main input power connectors

| Table 3. Main input power connectors |        |                                                                                           |  |
|--------------------------------------|--------|-------------------------------------------------------------------------------------------|--|
| Name                                 | Signal | Description                                                                               |  |
| LK1                                  | VPWR   | Main system input power supply<br>System operating range from 2.85 V to 5.5 V (5.0 V Typ) |  |
| LK5                                  | GND    | Main system ground                                                                        |  |

UM11907

© 2024 NXP B.V. All rights reserved.

PCA9452A-EVK evaluation board

#### 6.5.2 Interface connectors

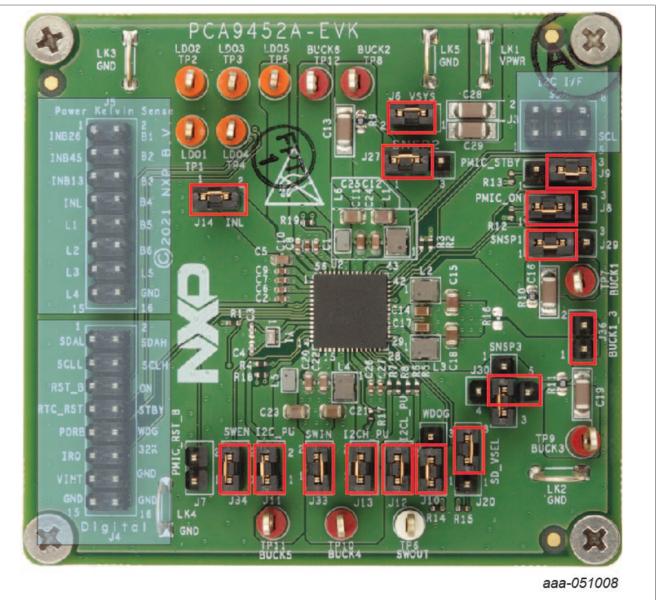

Figure 6. Interface connectors

#### Table 4. Digital IO connector (J4)

| Signal | Туре                                  | Description                                                                         |
|--------|---------------------------------------|-------------------------------------------------------------------------------------|
| SDAL   | Input/Output                          | Level translator low voltage IO pin, SDA referenced to VINT, 1.8 V                  |
| SDAH   | Input/Output                          | Level translator high voltage IO pin, SDA referenced to SWIN, 3.3 V                 |
| SCLL   | Output                                | Level translator low voltage IO pin, SCL referenced to VINT, 1.8 V                  |
| SCLH   | Output                                | Level translator high voltage IO pin, SCL referenced to SWIN, 3.3 V                 |
| RST_B  | Input                                 | PMIC reset input pin.                                                               |
| ON     | Input                                 | PMIC ON input from Application processor.                                           |
|        | SDAL<br>SDAH<br>SCLL<br>SCLH<br>RST_B | SDAL Input/Output<br>SDAH Input/Output<br>SCLL Output<br>SCLH Output<br>RST_B Input |

UM11907 User manual

12 / 23

### PCA9452A-EVK evaluation board

| Name  | Signal  | Туре   | Description                                                     |
|-------|---------|--------|-----------------------------------------------------------------|
| J4-7  | RTC-RST | Output | Reset output pin.                                               |
| J4-8  | STBY    | Input  | Standby mode input from Application processor.                  |
| J4-9  | PORB    | Output | Power On reset output pin.                                      |
| J4-10 | WDG     | Input  | Active low watchdog reset input pin from application processor. |
| J4-11 | IRQ     | Output | Direct connection to IRQ_B pin for interrupt signal             |
| J4-12 | 32K     | Output | 32.768kHz clock CMOS output with LDO1 power rail.               |
| J4-13 | VINT    | Power  | Internal Power supply output pin.                               |
| J4-14 |         |        |                                                                 |
| J4-15 | GND     | GND    | Analog ground.                                                  |
| J4-16 |         |        |                                                                 |

#### Table 4. Digital IO connector (J4)...continued

## Table 5. I<sup>2</sup>C connector (J3)

| Name | Signal | Туре         | Description                                        |
|------|--------|--------------|----------------------------------------------------|
| J3-1 | -      | -            | Not Connected                                      |
| J3-2 | GND    | Power        | Direct connection to system ground                 |
| J3-3 | SDA    | Input/Output | Connection to I <sup>2</sup> C serial data signal  |
| J3-4 | SDA    | Input/Output | Connection to I <sup>2</sup> C serial data signal  |
| J3-5 | SCL    | Input        | Connection to I <sup>2</sup> C serial clock signal |
| J3-6 | GND    | Power        | Direct connection to system ground                 |

#### Table 6. Kelvin sense connector (J5)

| Name  | Signal  | Description                             |  |
|-------|---------|-----------------------------------------|--|
| J5-1  | VPWR    | Sense from INB26                        |  |
| J5-2  | R_SNSP1 | Remote sense for BUCK1 regulator output |  |
| J5-3  | VPWR    | Sense from INB45                        |  |
| J5-4  | R_SNSP2 | Remote sense for BUCK2 regulator output |  |
| J5-5  | VPWR    | Sense from INB13                        |  |
| J5-6  | R_SNSP2 | Remote sense for BUCK3 regulator output |  |
| J5-7  | INL1    | Sense from LDO inputs                   |  |
| J5-8  | BUCK4FB | Remote sense for BUCK4 regulator output |  |
| J5-9  | LDO1    | LDO1 sense from LDO load caps           |  |
| J5-10 | BUCK5FB | Remote sense for BUCK5 regulator output |  |
| J5-12 | BUCK6FB | Remote sense for BUCK6 regulator output |  |
| J5-13 | LDO3    | LDO3 sense from LDO load caps           |  |
| J5-14 | LDO5    | LDO5 sense from LDO load caps           |  |

| Table 6. Kelvin sense connector (J5)continued |        |                                    |  |
|-----------------------------------------------|--------|------------------------------------|--|
| Name                                          | Signal | Description                        |  |
| J5-15                                         | LDO4   | LDO4 sense from LDO load caps      |  |
| J5-16                                         | GND    | Direct connection to system ground |  |

#### Table 6 Kalvir .....

## 7 Evaluation kit connections and configuration

### 7.1 Test setup

Figure 7 shows test setup block diagram.

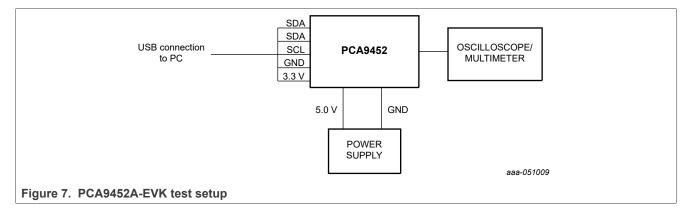

### 7.2 Evaluation board connection

| LK3<br>CND<br>CND<br>CND<br>CND<br>CND<br>CND<br>CND<br>CND | n) SDA<br>K) Ground<br>ggl SCL<br>wy SDA |
|-------------------------------------------------------------|------------------------------------------|
| Figure 8. PCA9452A-EVK connections                          | aaa-051011                               |

#### PCA9452A-EVK evaluation board

#### 7.2.1 Configure and power the board

Connect the wires of the FTDI cable on the following pins as shown in <u>Figure 8</u>, and make sure the power supply is turned off and the USB connector is disconnected during the wiring stage:

- 1. Connect both SDAs, SCL, GND, and the 3.3 V wires from the FTDI cable as mentioned in Figure 8 above.
  - a. SCL serial clock signal (orange cable) should be connected to pin 5 of the 'Digital IO' connector (J3).
  - b. Both SDA serial data wires (yellow and green cables) should be connected to create bidirectional data. Connect yellow cable to pin 3, and green cable to pin 4 of the 'Digital IO' connector (J3).
  - c. GND ground signal (black cable) should be connected to pin 6 or pin 2 of the 'Digital IO' connector (J3).
  - d. Remove jumper from J11. 3.3 V supply wire (red cable) from FTDI cable should be connected to pin 2 of the 'I2C\_PU' connector (J11).
- 2. With the power supply turned off, connect 5 V power supply to LK1 connector and corresponding ground to LK5.
- 3. Turn ON power supply.
- 4. Connect USB connector of the FDTI cable to PC.

#### 7.2.2 Default power configuration

The default power configuration can be checked without doing any HW or SW modifications. Check the default voltage configuration using a multimeter on BUCK1, BUCK2, BUCK3, BUCK4, BUCK5, BUCK6, LDO1, LDO3, LDO4, and LDO5 test points:

| Regulator   | PCA9452A    |
|-------------|-------------|
| BUCK1/BUCK3 | 0.85 V      |
| BUCK2       | 0.6 V       |
| BUCK4       | 3.3 V       |
| BUCK5       | 1.8 V       |
| BUCK6       | 1.1 V       |
| LDO1        | 1.8 V       |
| LDO3        | 1.8 V       |
| LDO4        | 0.8 V       |
| LDO5        | 1.8 V/3.3 V |

Table 7. Default voltage configuration

## 8 PCA9452A GUI software

As shown in <u>Figure 9</u>, the PCA9452A software GUI is an user friendly tool to access the on-chip registers to perform write/read commands manually or automatically (depending on different setting chosen from the GUI). Below is a quick guide of the key blocks that the PCA9452A software GUI provides.

### PCA9452A-EVK evaluation board

| 0               | <b>11</b> - 1 - 1 - 1 - 1 | Read Write     |           |                  | Start auto-refresh on interval 🗘  | ATA                                         |
|-----------------|---------------------------|----------------|-----------|------------------|-----------------------------------|---------------------------------------------|
| Configuration   |                           | Read Write     |           |                  | Start auto-refresh on interval 😨  | 250 ns , Llexcluding BC bits                |
| BUCK123         | Identification<br>PCA9452 |                |           |                  |                                   |                                             |
| Back456         | Identification            | a N/A          |           |                  |                                   |                                             |
| 100             | Interrupt sour            |                | 4× 40 🗔 C |                  |                                   | C                                           |
| Register table  | PWRON                     | 0 = Not Set    |           | PMIC_ON_REQ pin  | 0 = Pin is low                    |                                             |
| selection       | WDOGB                     | 0 = Not Set    |           | WDOG_B pin       | 0 = Pin is low                    |                                             |
|                 | VR_FL71                   | O = Not Set    | OFF       | VR_FLT1S         | 0 = All voltage regulators are OK |                                             |
|                 | VR_FLT2                   | 🔘 🖉 = Not Set  | OFF       | VR_FLT2S         | 0 = All voltage regulators are OK |                                             |
|                 | Low-SYS Voltage           | 🔘 0 - Not Set  | OFF       | VSYS low woltage | 0 = VSYS > Low VSYS threshold     |                                             |
| Detail register | Die temp 105°C            | 🔘 🛛 = Not Set  | Oorr      | Die temp 105°C   | 0 = Below 105°C                   |                                             |
| value and       | Die temp 125°C            | 🔘 0 = Not Set  | OLL       | Die temp 125°C   | 0 = Below 125°C                   |                                             |
| setting menu    | STATUS2                   |                | C         | Power ON sour    | Ce .                              | C                                           |
|                 | Power status              | 0x0 = OFF      |           | By PMIC_ON_REQ   | 0 = Not Set                       |                                             |
|                 |                           |                |           | By MDOGB pin     | 0 = Not Set                       |                                             |
|                 |                           |                |           | By SW_RST bit    | 0 = Not Set                       |                                             |
|                 |                           |                |           | By PHIC_RST_B    | 0 = Not Set                       |                                             |
|                 | Buck output vo            |                | - C       | 2 LDO output vo  |                                   |                                             |
|                 |                           | 0x14 = 0.8500V |           | LDO1 Output      | 0x2 = 1.8V                        |                                             |
|                 |                           | 0x14 = 0.0500V |           | LDO2 Output      | 0x1 = 0.05V                       |                                             |
|                 |                           | 0x14 = 0.8500V |           | LDO3 Output      | 0x0A = 1.8V                       |                                             |
|                 |                           | 0x14 = 0.8500V |           | LDO4 Output      | 0x01 = 0.9V                       |                                             |
|                 |                           | 0x14 = 0.8500V |           | LDO5 SD_VSEL=L   |                                   |                                             |
|                 | BUCK3 DVS1                | 0x14 = 0.8500V |           | LDOS SD_VSEL#H   | 0xC = 3.0V                        |                                             |
|                 | BUCK4 Output              | 0x6C = 3.300V  |           |                  |                                   |                                             |
|                 | BUCKS Output              | 0#30 = 1.800V  |           |                  |                                   |                                             |
|                 | BUCK6 Output              | 0x14 = 1.100V  |           |                  |                                   |                                             |
|                 |                           |                |           |                  |                                   |                                             |
|                 |                           |                |           |                  | De                                | aaa-051012<br>vice <u>connection status</u> |
| Ready           |                           |                |           |                  |                                   | Not Connected @ @                           |

#### 8.1 GUI setup

After turning on the power supply and plugging in the USB part of the FTDI cable, the GUI detects the cable automatically. Select the cable type (FT2TRWH9) from the drop-down menu, and then click "Connect" button.

On the "Device connection status" section (right bottom part of the screen), the GUI shows "Connected" with green light.

#### 8.2 Register table section

The registers are categorized as shown below:

- Interrupt/status Includes status registers like Interrupts source, power status, power on source, and output regulator levels.
- Configuration system configuration, power-up/power-down sequence control, reset behaviors, UVLO threshold, fault information, and level translator control.
- Buck123 Includes all of the configuration registers for all Buck regulators 1, 2, and 3, including DVS controls.
- Buck456 Includes all of the configuration registers for all Buck regulators 4, 5, and 6.
- LDO Includes all of the configuration registers for all LDO regulators.

## 8.3 I<sup>2</sup>C read and write

PCA9452A software GUI provides three ways to read and write.

• On register table, click the "read"/"write" button for the whole table, or click:

For Write

🍞 🛛 For Read

- Command. Read or write the Hex value to specific register.
- Script. Run the script to read or write a series of registers. Using guideline can be found in help menu.

## 9 PCA9452A evaluation steps

The following sections show how to perform evaluation of the PCA9452A using the evaluation board and the software GUI.

## 9.1 I<sup>2</sup>C pullup configuration for proper GUI interface

This step must be done with the power supply turned off and USB cable disconnected. For I<sup>2</sup>C interface communication using the PCA9452A software GUI, remove J11 jumper (I2C\_PU), and connect the red cable (3.3 V) from the FTDI cable to pin 2 of J11 jumper (I2C\_PU).

#### 9.2 Jumper configuration

This step also needs to be done with the power supply turned off and USB cable disconnected. With exception of J11 jumper, please connect the jumpers in default configuration as shown in <u>Section 6.3</u>.

#### 9.3 Connect and power the board

As shown in <u>Figure 8</u>, connect the wires of the FTDI cable and power supply according to the information in <u>Section 7.2.1</u>.

#### 9.4 Working on the PCA9452A software GUI

Open, setup, and connect the GUI as directed in <u>Section 8.1</u>, then start configuring the PMIC using the different tabs.

#### 9.4.1 BUCK configuration

Select 'BUCKxxx' tab from the register table selection.

From here you can change all the configuration registers for all the buck regulators of the PCA9452A, configure the low power modes, enable the active discharge resistor, use forced PWM, change enable modes, configure the DVS speed (for BUCK1, BUCK2 and BUCK3), and change output voltages by either by writing the value or using the horizontal slide bar.

Use the multimeter to check the voltage on the buck test points to confirm the voltage changes when configured.

#### 9.4.2 LDO configuration

Select 'LDO' tab from the register table selection.

From here you can change all the configuration registers for all the LDO regulators of the PCA9452A, configure the low power modes, enable the active discharge resistor, change enable modes, and change output voltages by either by writing the value or using the horizontal slide bar.

Use the multimeter to check the voltage on the LDO test points to confirm the voltage changes when configured.

#### 9.4.3 Load switch configuration

Select 'LDO' tab from the register table selection.

From here you can change all the configuration registers for the Load Switch of the PCA9452A, enable the active discharge resistor, change enable modes, and configure the different protection mechanisms.

#### 9.4.4 GUI close

Click 'Disconnect' button, disconnect USB cable from the PC and turn OFF the Power Supply and close the PCA9452A GUI.

## 10 Schematic diagram

The schematic diagram of PCA9452A-EVK is available at URL: <u>http://www.nxp.com/PCA9452A-EVK</u>.

### **11 Placement**

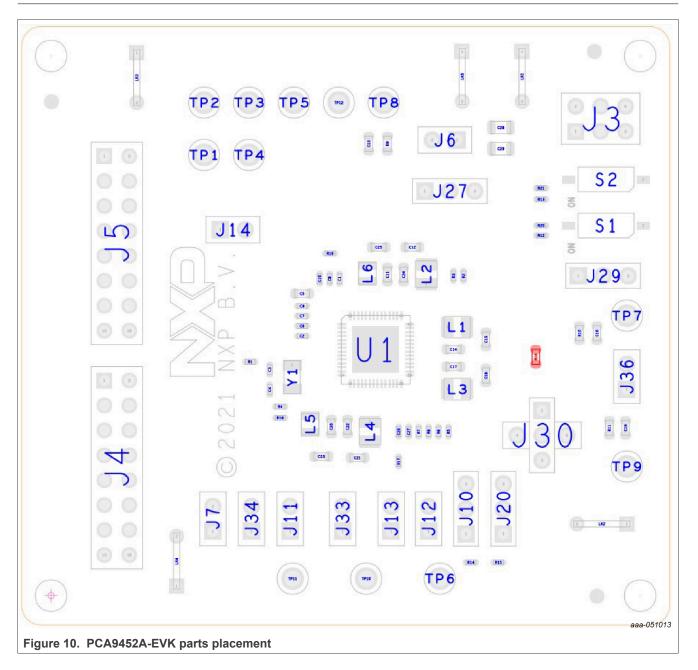

UM11907

18 / 23

## 12 Bill of materials

#### The BOM of PCA9452A-EVK board is based on SCH-50787 REV x.

| Description                                                                      | Quantity | Reference                                               | MFG_NAME                                                                        | MFG_PN               |
|----------------------------------------------------------------------------------|----------|---------------------------------------------------------|---------------------------------------------------------------------------------|----------------------|
| CAP CER 1uF 10V 10%<br>X7S 0402                                                  | 8        | C1, C2, C6, C7, C9,<br>C10, C26, C27                    | MURATA                                                                          | GRM155C71A105KE11D   |
| CAP CER 3.9pF 200V<br>0.1pF C0G HIGH Q 0402                                      | 2        | C3, C4                                                  | MURATA                                                                          | GQM1555C2D3R9BB01    |
| CAP CER 4.7uF 10V<br>10% X7S 0603                                                | 3        | C5, C22, C24                                            | murata                                                                          | GRM188C71A475KE11D   |
| CAP CER 2.2uF 10V<br>10% X7S AEC-Q200<br>0402                                    | 1        | C8                                                      | MURATA                                                                          | GRT155C71A225KE13    |
| CAP CER 10uF 10V 10%<br>X7R 0603                                                 | 4        | C11, C14, C17, C20                                      | MURATA                                                                          | GRM188Z71A106KA73D   |
| CAP CER 22uF 10V 20%<br>X6S AEC-Q200 0805                                        | 6        | C12, C15, C18, C21,<br>C23, C25                         | MURATA                                                                          | GRT21BC81A226ME13    |
| CAP CER 47uF 10V 20%<br>X6S 1206                                                 | 5        | C13, C16, C19, C28,<br>C29                              | ток                                                                             | C3216X6S1A476M160AC  |
| DIODE SCH RECT<br>3A 40V AEC-Q101<br>SOD123W                                     | 12       | D1, D2, D3, D4, D5,<br>D6, D7, D8, D9, D10,<br>D11, D12 | NEXPERIA                                                                        | PMEG4030ER, 115      |
| HDR 2X3 TH 100MIL<br>CTR 344H AU 118L                                            | 1        | J3                                                      | WURTH ELEKTRONIK EISOS<br>GMBH & CO. KG (ELECTRONIC<br>& ELECTROMEHANICAL COMP) | 61300621121          |
| HDR 2X8 TH 100MIL<br>CTR 344H AU 118L                                            | 2        | J4, J5                                                  | WURTH ELEKTRONIK EISOS<br>GMBH & CO. KG (ELECTRONIC<br>& ELECTROMEHANICAL COMP) | 61301621121          |
| HDR 1X2 TH 100MIL SP<br>342H AU 118L                                             | 9        | J6, J7, J11, J12, J13, J14, J33, J34, J36               | WURTH ELEKTRONIK EISOS<br>GMBH & CO. KG (ELECTRONIC<br>& ELECTROMEHANICAL COMP) | 61300211121          |
| HDR 1X3 TH 2.54MM SP<br>344H AU 118L                                             | 6        | J8, J9, J10, J20, J27,<br>J29                           | WURTH ELEKTRONIK EISOS<br>GMBH & CO. KG (ELECTRONIC<br>& ELECTROMEHANICAL COMP) | 61300311121          |
| SUBASSEMBLY HDR<br>1X3 TH 2.54MM SP<br>344H AU 118L + HDR<br>1X1 TH 344H AU 118L | 1        | J30                                                     | SUBASSEMBLY                                                                     | 210-80732, 210-81266 |
| CON 2 JUMPER PLUG<br>SHORTING TH 200MIL<br>SP 305H                               | 5        | LK1, LK2, LK3, LK4,<br>LK5                              | KEYSTONE ELECTRONICS                                                            | 5026                 |
| ND PWR 0.47uH@1MHz<br>4.5A 0.021OHM 20%<br>SMT                                   | 4        | L1, L2, L3, L4                                          | Cyntec                                                                          | HMLB25201B-R47MSR    |
| Ind, Power, 0.47uH,<br>25mohms, 3.9A rms,<br>4.8A sat, Shielded, SMT             | 2        | L5, L6                                                  | Cyntec                                                                          | HTEP20120H-R47MSR    |
| RES MF 100K 1/10W 5%<br>AEC-Q200 0402                                            | 6        | R1, R4, R12, R13,<br>R14, R15                           | KOA SPEER                                                                       | RK73B1ETTP104J       |
| RES MF 4.7K 1/10W 5%<br>AEC-Q200 0402                                            | 6        | R2, R3, R5, R6, R7,<br>R8                               | KOA SPEER                                                                       | RK73B1ETTP472J       |

#### PCA9452A-EVK evaluation board

| Description                                           | Quantity | Reference                          | MFG_NAME             | MFG_PN                 |
|-------------------------------------------------------|----------|------------------------------------|----------------------|------------------------|
| RES MF 0.01 OHM<br>1/10W 1% AEC-Q200<br>0603          | 3        | R9, R10, R11                       | YAGEO                | RL0603FR-070R01L       |
| RES MF ZERO OHM<br>AEC-Q200 0603                      | 1        | R16                                | KOA SPEER            | RK73Z1JTTD             |
| RES MF ZERO OHM<br>1/16W 5% 0402                      | 3        | R17, R18, R19                      | YAGEO AMERICA        | RC0402JR-070RL         |
| TEST POINT ORANGE<br>70X220 MIL TH                    | 5        | TP1, TP2, TP3, TP4,<br>TP5         | KEYSTONE ELECTRONICS | 5008                   |
| TEST POINT WHITE<br>70X220 MIL TH                     | 1        | TP6                                | KEYSTONE ELECTRONICS | 5007                   |
| TEST POINT PC MULTI<br>PURPOSE RED TH                 | 6        | TP7, TP8, TP9, TP10,<br>TP11, TP12 | KEYSTONE ELECTRONICS | 5010                   |
| IC POWER MANAGE<br>MENT 2.7-5.5V AEC-<br>Q100 HVQFN56 | 1        | U2                                 | NXP                  | PCA9452AHN             |
| XTAL 32.768KHZ 4PF<br>20PPM SMT                       | 1        | Y1                                 | Abracon LLC          | ABS05W-32.768KHZ-K-2-T |

#### Table 8. PCA9452A- EVB BOM...continued

## 13 Revision history

#### Table 9. Revision history

| Document ID   | Release date | Description     |
|---------------|--------------|-----------------|
| UM11907 v.1.0 | 20240209     | Initial version |

#### PCA9452A-EVK evaluation board

## Legal information

### **Definitions**

Draft - A draft status on a document indicates that the content is still under internal review and subject to formal approval, which may result in modifications or additions. NXP Semiconductors does not give any representations or warranties as to the accuracy or completeness of information included in a draft version of a document and shall have no liability for the consequences of use of such information.

## **Disclaimers**

Limited warranty and liability - Information in this document is believed to be accurate and reliable. However, NXP Semiconductors does not give any representations or warranties, expressed or implied, as to the accuracy or completeness of such information and shall have no liability for the consequences of use of such information. NXP Semiconductors takes no responsibility for the content in this document if provided by an information source outside of NXP Semiconductors.

In no event shall NXP Semiconductors be liable for any indirect, incidental, punitive, special or consequential damages (including - without limitation lost profits, lost savings, business interruption, costs related to the removal or replacement of any products or rework charges) whether or not such damages are based on tort (including negligence), warranty, breach of contract or any other legal theory.

Notwithstanding any damages that customer might incur for any reason whatsoever, NXP Semiconductors' aggregate and cumulative liability towards customer for the products described herein shall be limited in accordance with the Terms and conditions of commercial sale of NXP Semiconductors

Right to make changes - NXP Semiconductors reserves the right to make changes to information published in this document, including without limitation specifications and product descriptions, at any time and without notice. This document supersedes and replaces all information supplied prior to the publication hereof.

Suitability for use - NXP Semiconductors products are not designed, authorized or warranted to be suitable for use in life support, life-critical or safety-critical systems or equipment, nor in applications where failure or malfunction of an NXP Semiconductors product can reasonably be expected to result in personal injury, death or severe property or environmental damage. NXP Semiconductors and its suppliers accept no liability for inclusion and/or use of NXP Semiconductors products in such equipment or applications and therefore such inclusion and/or use is at the customer's own risk

Applications — Applications that are described herein for any of these products are for illustrative purposes only. NXP Semiconductors makes no representation or warranty that such applications will be suitable for the specified use without further testing or modification.

Customers are responsible for the design and operation of their applications and products using NXP Semiconductors products, and NXP Semiconductors accepts no liability for any assistance with applications or customer product design. It is customer's sole responsibility to determine whether the NXP Semiconductors product is suitable and fit for the customer's applications and products planned, as well as for the planned application and use of customer's third party customer(s). Customers should provide appropriate design and operating safeguards to minimize the risks associated with their applications and products.

NXP Semiconductors does not accept any liability related to any default, damage, costs or problem which is based on any weakness or default in the customer's applications or products, or the application or use by customer's third party customer(s). Customer is responsible for doing all necessary testing for the customer's applications and products using NXP Semiconductors products in order to avoid a default of the applications and the products or of the application or use by customer's third party customer(s). NXP does not accept any liability in this respect.

Terms and conditions of commercial sale - NXP Semiconductors products are sold subject to the general terms and conditions of commercial sale, as published at https://www.nxp.com/profile/terms, unless otherwise agreed in a valid written individual agreement. In case an individual agreement is concluded only the terms and conditions of the respective agreement shall apply. NXP Semiconductors hereby expressly objects to applying the customer's general terms and conditions with regard to the purchase of NXP Semiconductors products by customer.

Export control — This document as well as the item(s) described herein may be subject to export control regulations. Export might require a prior authorization from competent authorities.

Suitability for use in non-automotive qualified products - Unless this document expressly states that this specific NXP Semiconductors product is automotive qualified, the product is not suitable for automotive use. It is neither qualified nor tested in accordance with automotive testing or application requirements. NXP Semiconductors accepts no liability for inclusion and/or use of non-automotive qualified products in automotive equipment or applications.

In the event that customer uses the product for design-in and use in automotive applications to automotive specifications and standards, customer (a) shall use the product without NXP Semiconductors' warranty of the product for such automotive applications, use and specifications, and (b) whenever customer uses the product for automotive applications beyond NXP Semiconductors' specifications such use shall be solely at customer's own risk, and (c) customer fully indemnifies NXP Semiconductors for any liability, damages or failed product claims resulting from customer design and use of the product for automotive applications beyond NXP Semiconductors' standard warranty and NXP Semiconductors' product specifications.

Translations — A non-English (translated) version of a document, including the legal information in that document, is for reference only. The English version shall prevail in case of any discrepancy between the translated and English versions.

Security - Customer understands that all NXP products may be subject to unidentified vulnerabilities or may support established security standards or specifications with known limitations. Customer is responsible for the design and operation of its applications and products throughout their lifecycles to reduce the effect of these vulnerabilities on customer's applications and products. Customer's responsibility also extends to other open and/or proprietary technologies supported by NXP products for use in customer's applications. NXP accepts no liability for any vulnerability. Customer should regularly check security updates from NXP and follow up appropriately. Customer shall select products with security features that best meet rules, regulations, and standards of the intended application and make the ultimate design decisions regarding its products and is solely responsible for compliance with all legal, regulatory, and security related requirements concerning its products, regardless of any information or support that may be provided by NXP.

NXP has a Product Security Incident Response Team (PSIRT) (reachable at PSIRT@nxp.com) that manages the investigation, reporting, and solution release to security vulnerabilities of NXP products.

NXP B.V. - NXP B.V. is not an operating company and it does not distribute or sell products.

## **Trademarks**

Notice: All referenced brands, product names, service names, and trademarks are the property of their respective owners.

NXP — wordmark and logo are trademarks of NXP B.V.

© 2024 NXP B.V. All rights reserved.

#### PCA9452A-EVK evaluation board

## **Tables**

| Tab. 1. | Evaluation board jumper description8      |
|---------|-------------------------------------------|
| Tab. 2. | Evaluation board test point descriptions9 |
| Tab. 3. | Main input power connectors               |
| Tab. 4. | Digital IO connector (J4) 12              |
| Tab. 5. | I2C connector (J3) 13                     |

| Tab. 6. | Kelvin sense connector (J5)   | 13 |
|---------|-------------------------------|----|
| Tab. 7. | Default voltage configuration | 15 |
| Tab. 8. | PCA9452A- EVB BOM             | 19 |
| Tab. 9. | Revision history              | 20 |

## **Figures**

| Fig. 1. | Interface window                    | 5  |
|---------|-------------------------------------|----|
| Fig. 2. | Evaluation board featured component |    |
| -       | locations                           | 6  |
| Fig. 3. | Default jumper configuration        | 7  |
| Fig. 4. | Evaluation board test points        |    |
| Fig. 5. | Main input power connectors         | 11 |

| Fig. 6.  | Interface connectors         | 12 |
|----------|------------------------------|----|
| Fig. 7.  | PCA9452A-EVK test setup      | 14 |
| Fig. 8.  | PCA9452A-EVK connections     |    |
| Fig. 9.  | PCA9452A GUI                 |    |
| Fig. 10. | PCA9452A-EVK parts placement | 18 |

#### PCA9452A-EVK evaluation board

### Contents

| 1     | Introduction                            |    |
|-------|-----------------------------------------|----|
| 2     | PCA9452A key features                   |    |
| 3     | Applications                            | ა  |
| 4     | Finding kit resources and information   |    |
|       | on the NXP website                      | 4  |
| 4.1   | Collaborate in the NXP community        |    |
| 5     | Getting ready                           |    |
| 5.1   | Evaluation kit components               |    |
| 5.2   | Additional hardware                     |    |
| 5.3   | Windows PC workstation                  |    |
| 5.4   | PCA9452A-EVK GUI software               |    |
| 6     | Get to know the hardware                |    |
| 6.1   | Kit overview                            |    |
| 6.1.1 | Evaluation board features               |    |
| 6.2   | Kit featured components                 |    |
| 6.3   | Default jumper configuration            |    |
| 6.4   | Test points                             |    |
| 6.5   | Connectors                              |    |
| 6.5.1 | Main input power connectors             |    |
| 6.5.2 | Interface connectors                    | 12 |
| 7     | Evaluation kit connections and          |    |
|       | configuration                           |    |
| 7.1   | Test setup                              |    |
| 7.2   | Evaluation board connection             |    |
| 7.2.1 | Configure and power the board           |    |
| 7.2.2 | Default power configuration             | 15 |
| 8     | PCA9452A GUI software                   | 15 |
| 8.1   | GUI setup                               | 16 |
| 8.2   | Register table section                  | 16 |
| 8.3   | I2C read and write                      | 16 |
| 9     | PCA9452A evaluation steps               | 17 |
| 9.1   | I2C pullup configuration for proper GUI |    |
|       | interface                               | 17 |
| 9.2   | Jumper configuration                    | 17 |
| 9.3   | Connect and power the board             | 17 |
| 9.4   | Working on the PCA9452A software GUI    |    |
| 9.4.1 | BUCK configuration                      | 17 |
| 9.4.2 | LDO configuration                       |    |
| 9.4.3 | Load switch configuration               | 17 |
| 9.4.4 | GUI close                               |    |
| 10    | Schematic diagram                       |    |
| 11    | Placement                               |    |
| 12    | Bill of materials                       |    |
| 13    | Revision history                        |    |
|       | Legal information                       |    |
|       | Evgal intornation                       |    |

Please be aware that important notices concerning this document and the product(s) described herein, have been included in section 'Legal information'.

#### © 2024 NXP B.V.

All rights reserved.

For more information, please visit: https://www.nxp.com